### VPD-173X/173X-64 Quick Start

# **Shipping package**

This shipping package contains the following items:

VPD-173X/VPD-173X-64 x 1 Quick Start x 1 Screw Driver x 1 Panel Mounting kit x 1

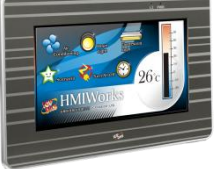

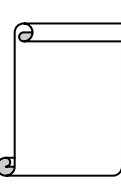

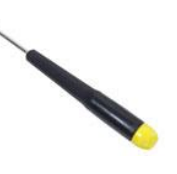

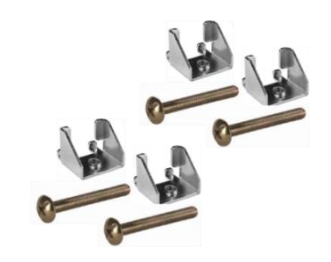

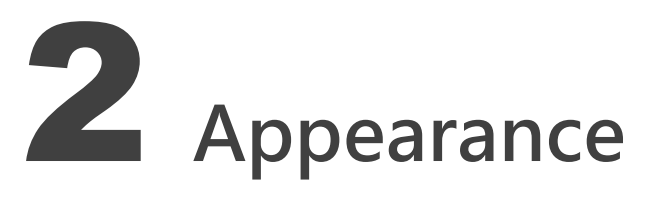

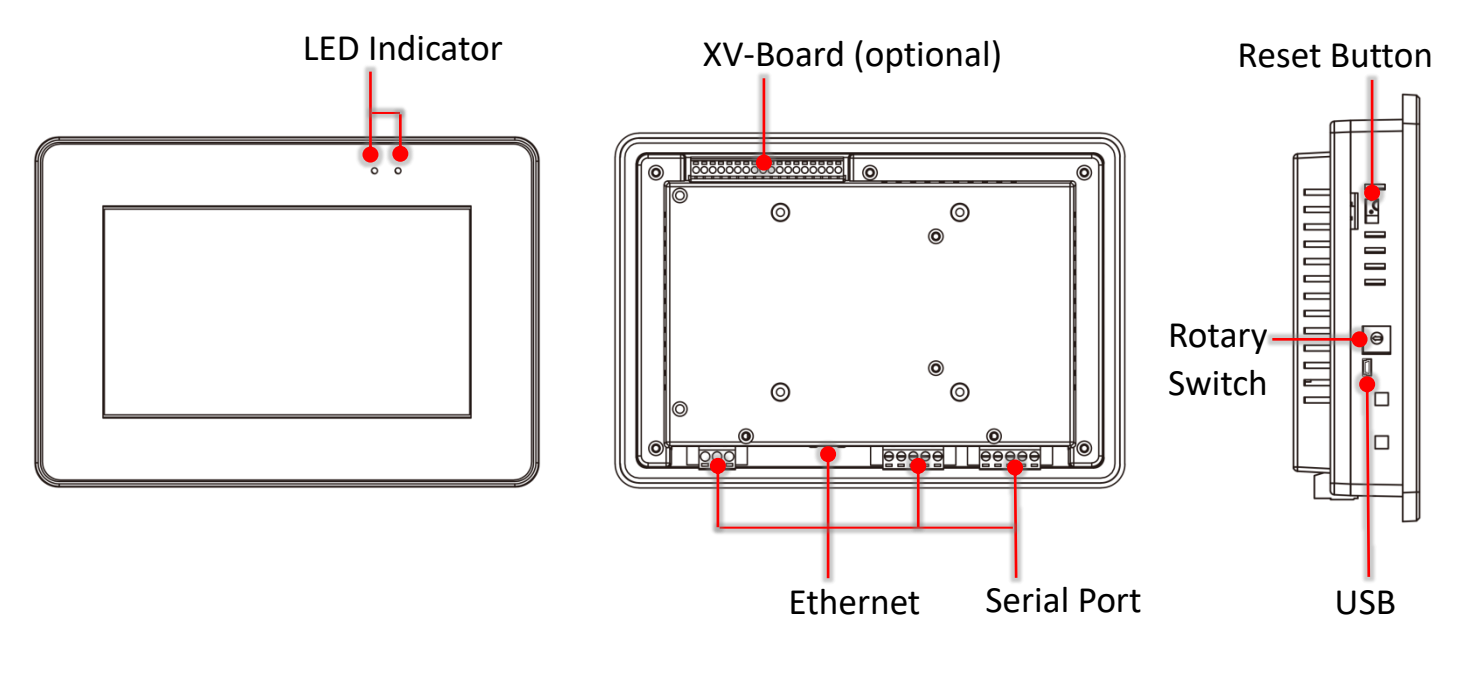

VPD-173X/173X-64 Quick Start, version 1.0 Last Revised: Jun. 2018 - 1 -

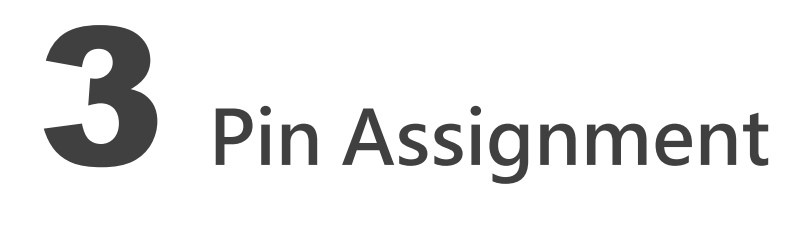

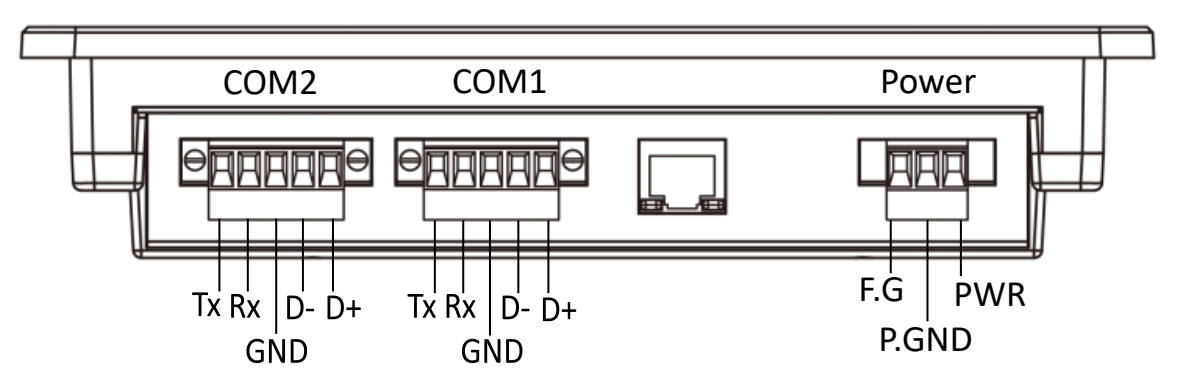

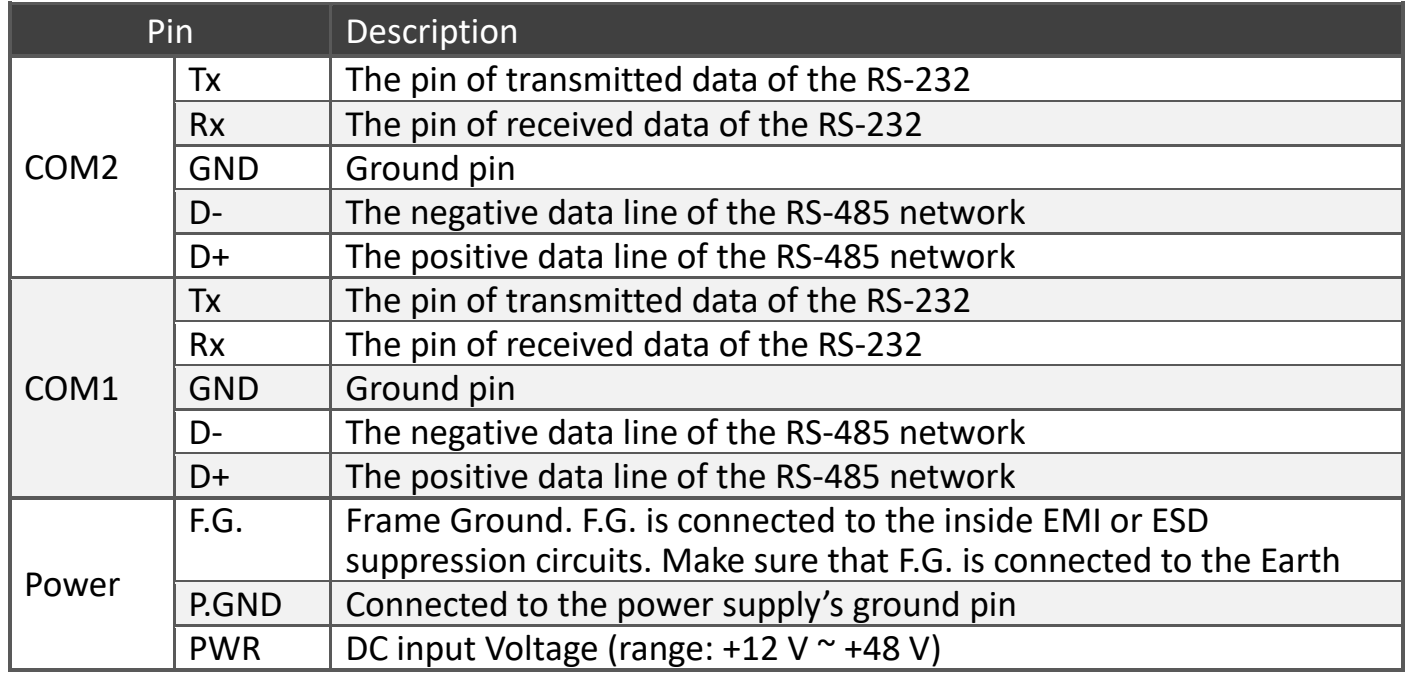

#### The definition of the rotary switch:

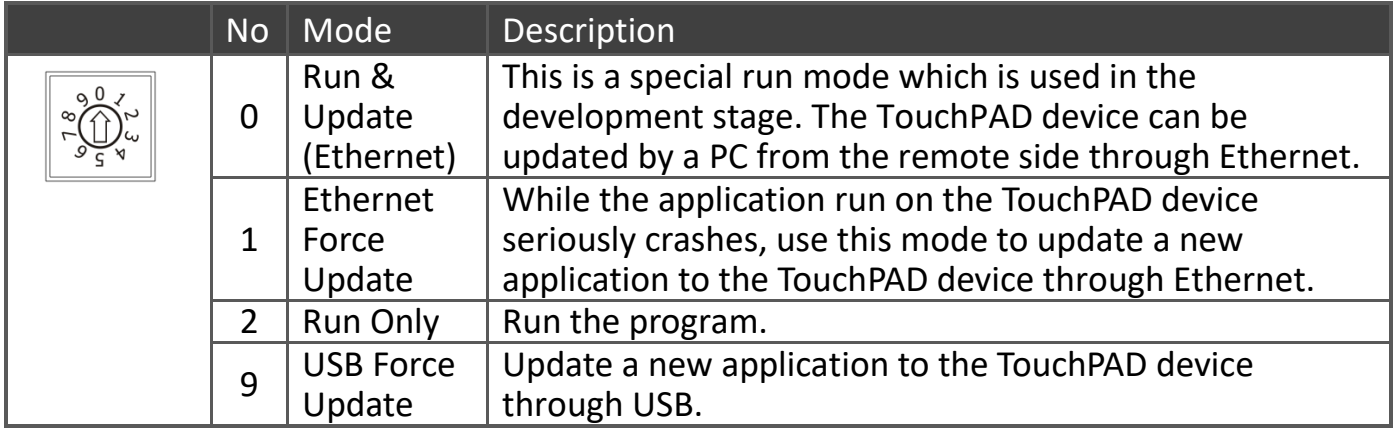

VPD-173X/173X-64 Quick Start, version 1.0 Last Revised: Jun. 2018 - 2 -

## 4 First Use of the VPD-173X

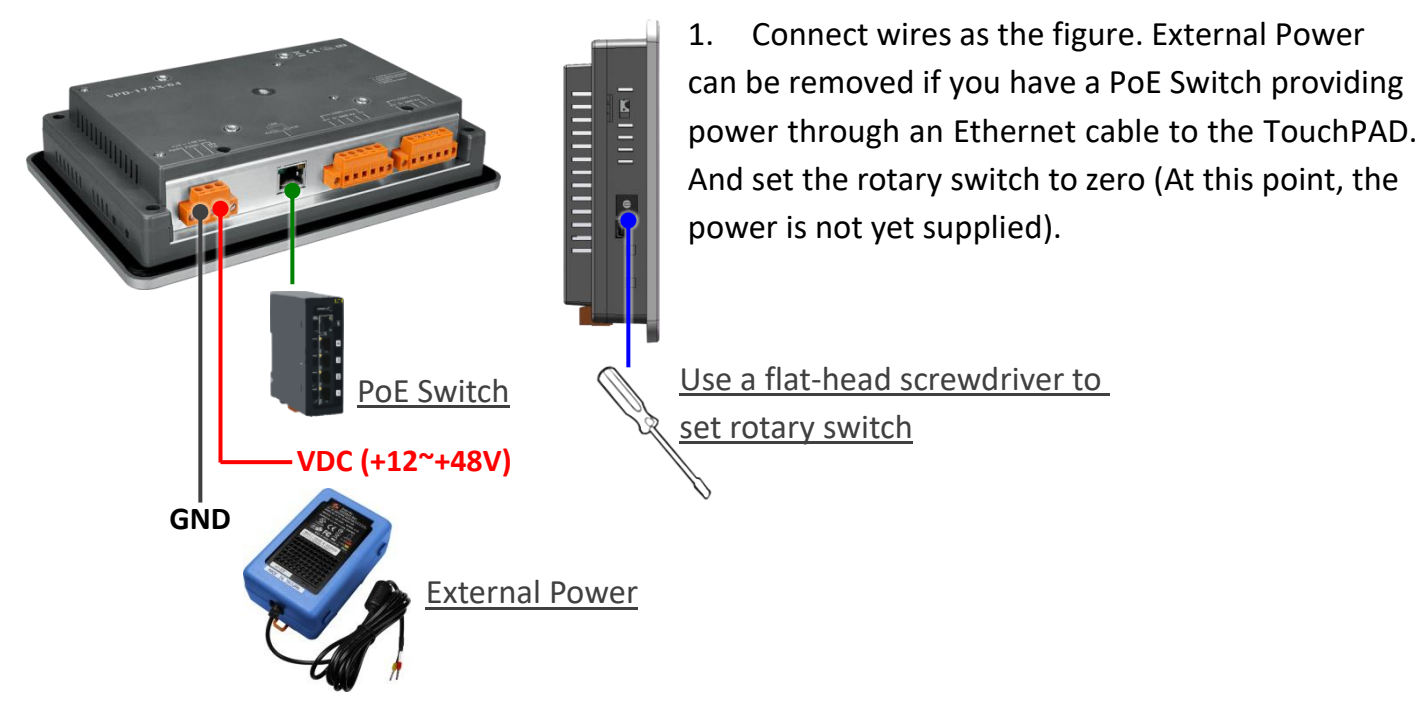

- 2. Supply power to the VPD-173X/173X-64, wait for several seconds and then you can see the default program run on it.
- 3. Try to touch on the icons on the bottom-right corner of the screen of the VPD-173X/173X-64 and you can find that VPD-173X/173X-64 switches to the setting pages.

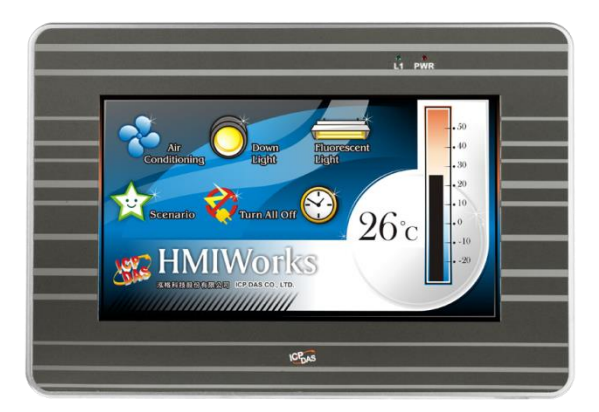

# 5 Creating First Project

To create your first project of the VPD-173X/173X-64, install the free development tool, HMIWorks and then refer to **<<TouchPAD\_programming\_quide.pdf>>**, which can be found on the FTP: **[http://ftp.icpdas.com/pub/cd/touchpad/document/english/programming\\_guide/](http://ftp.icpdas.com/pub/cd/touchpad/document/english/programming_guide/)**

VPD-173X/173X-64 Quick Start, version 1.0 Last Revised: Jun. 2018 - 3 -

### 6 Hardware Installation

#### The panel mounting of VPD-173X/173X-64

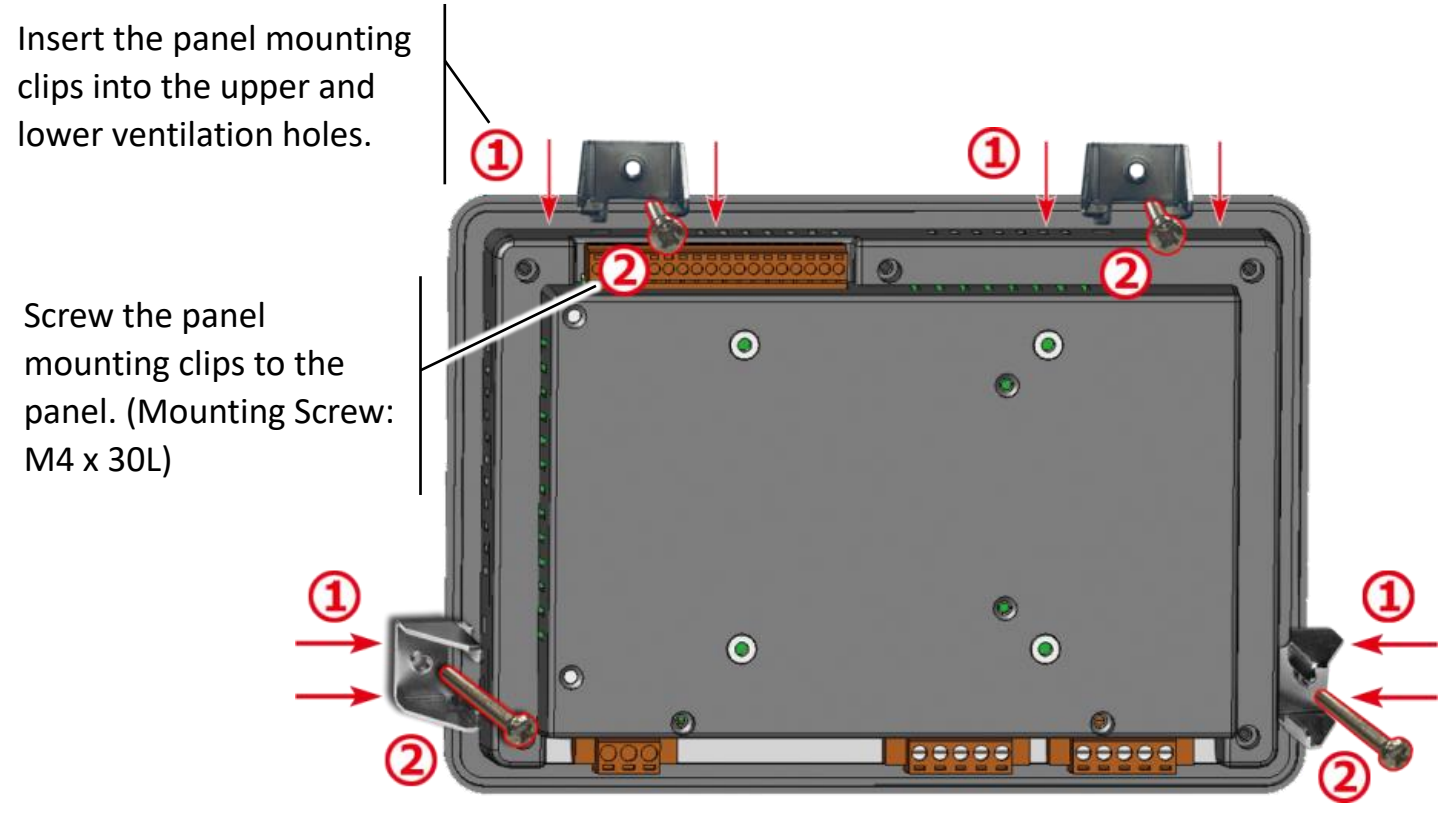

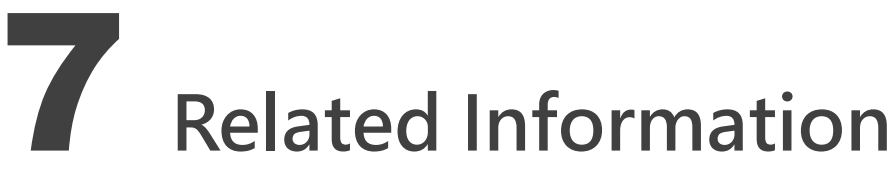

- $\triangleright$  VPD-173X/173X-64 Product Page: [http://www.icpdas.com/root/product/solutions/hmi\\_touch\\_monitor/touchpad/vpd-173n.html](http://www.icpdas.com/root/product/solutions/hmi_touch_monitor/touchpad/vpd-173n.html)
- $\triangleright$  Documents, such as the user manuals, the API references, etc.:

<ftp://ftp.icpdas.com/pub/cd/touchpad/document/english/>

 $\triangleright$  Free Development Software, HMIWorks v2.10.24 or above:

<ftp://ftp.icpdas.com/pub/cd/touchpad/setup/>

VPD-173X/173X-64 Quick Start, version 1.0 Last Revised: Jun. 2018 - 4 -

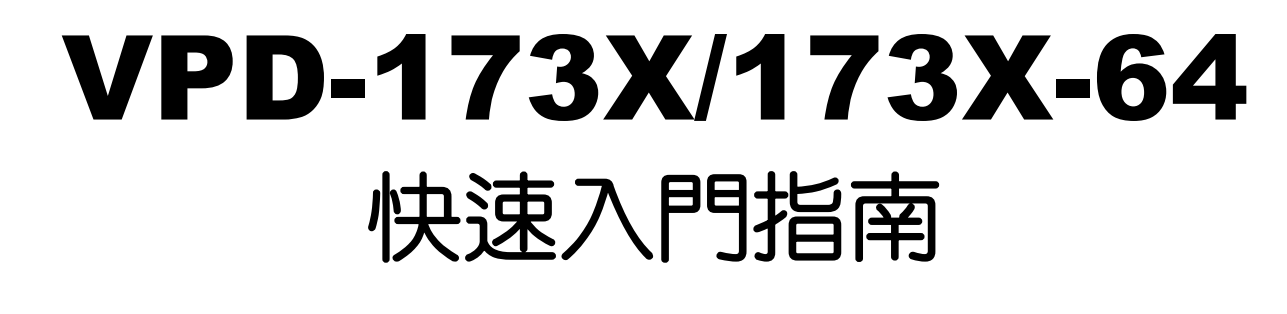

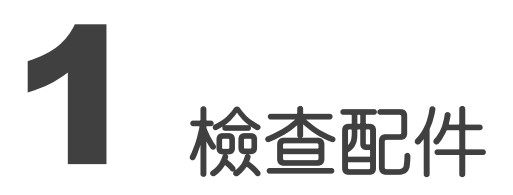

產品包裝內應包含下列配件:

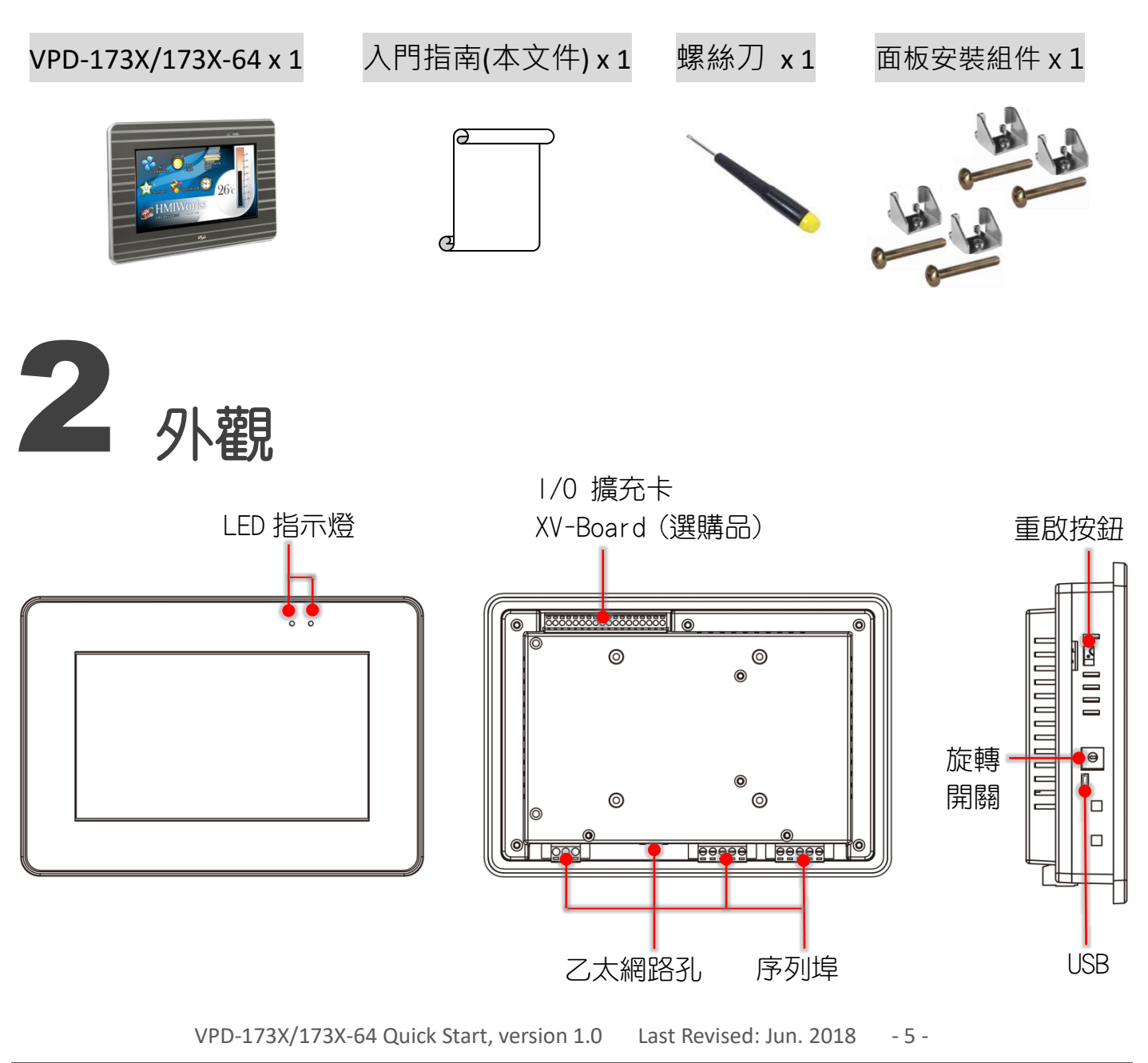

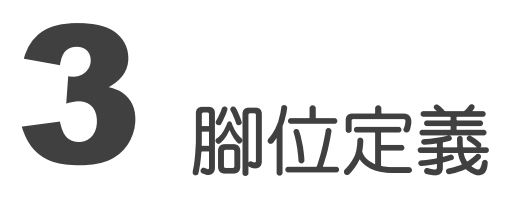

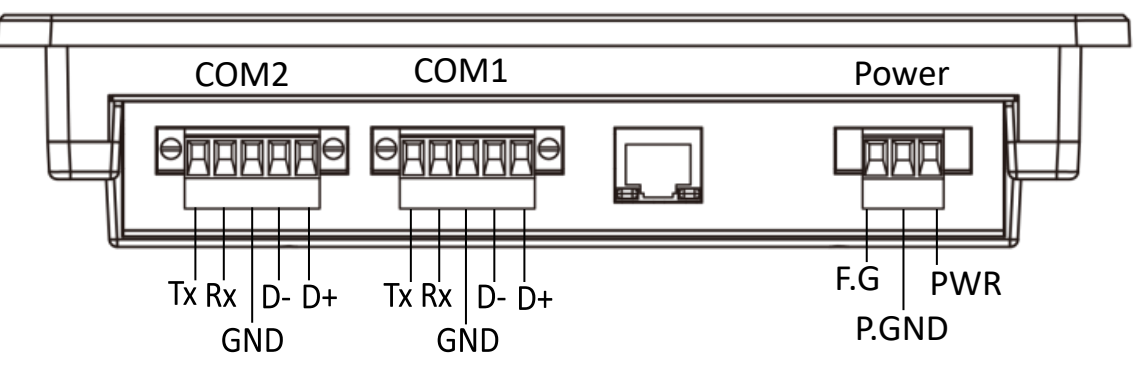

#### 序列埠腳位定義:

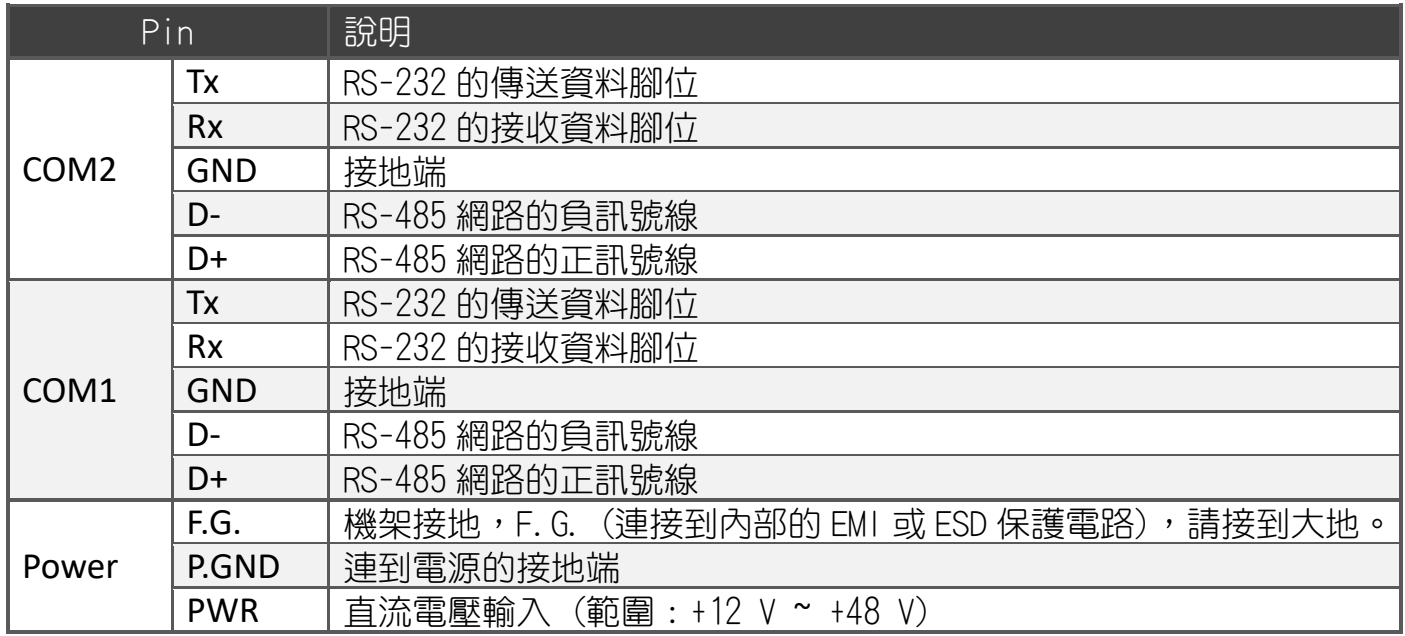

#### 旋轉開關 (Rotary Switch) 的配置模式定義:

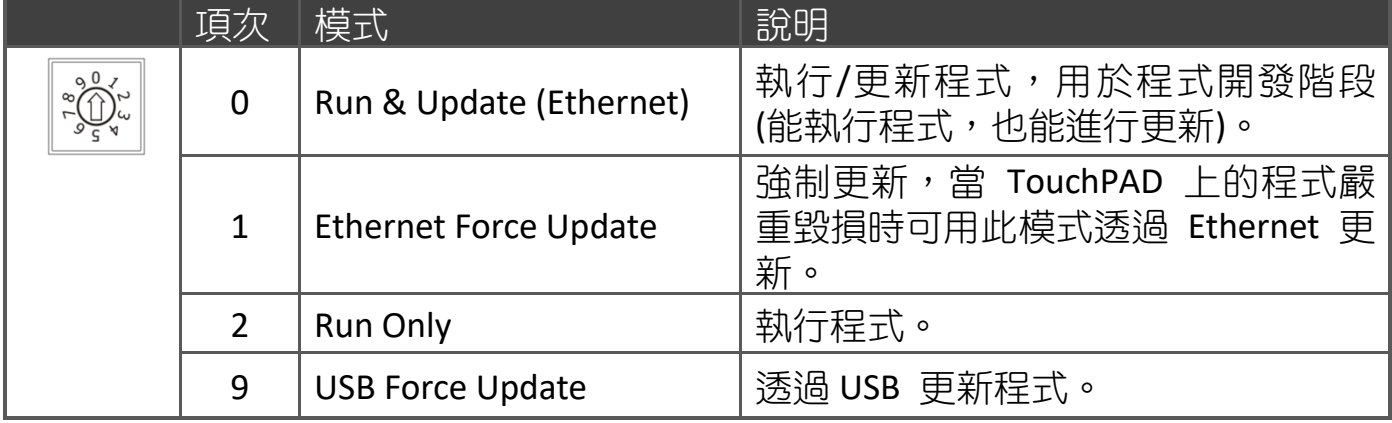

VPD-173X/173X-64 Quick Start, version 1.0 Last Revised: Jun. 2018 - 6 -

第一次使用 VPD-173X

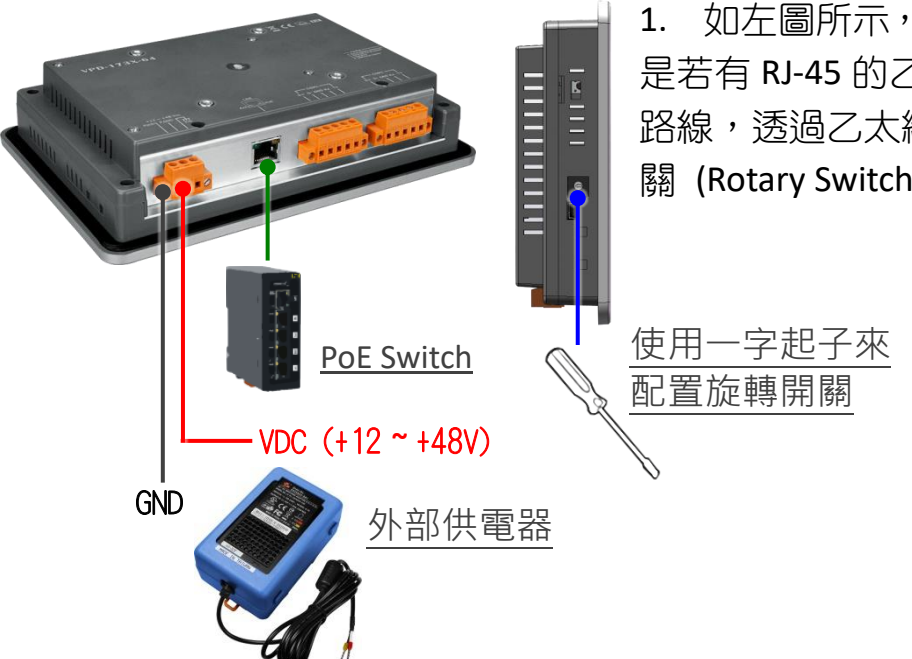

1. 如左圖所示,將電源和接地線連接完成。或 是若有 RJ-45 的乙太網路接孔, 可以準備一條網 路線,透過乙太網路供電(PoE)。然後將旋轉開 關 (Rotary Switch) 轉到 0 (此時尚未供電)。

2. 開始供電給 VPD-173X/173X-64,等待約數秒的開 機時間,接著可以看到 VPD-173X/173X-64 執行 出貨預附的程式如圖所示。

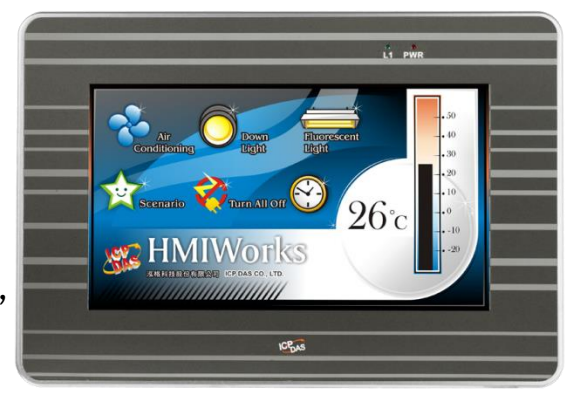

3. 試著按一下 VPD-173X/173X-64 螢幕上面的圖示, VPD-173X/173X-64 會切到其他的頁面。

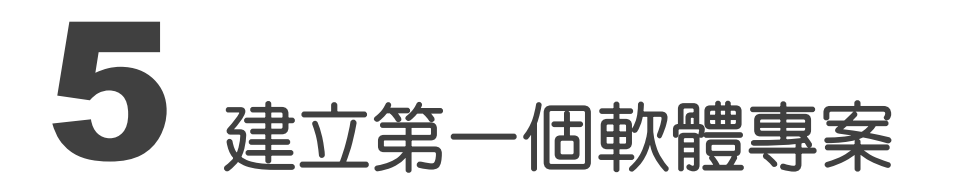

在建立 VPD-173X/173X-64 的第一個專案之前,請先安裝免費的開發軟體 HMIWorks。然 後參考**<<TouchPAD\_programming\_guide.pdf>>**這份文件,一步一步地完成。該份文件可以 在 FTP 上找到:**[http://ftp.icpdas.com/pub/cd/touchpad/document/chinese/programming\\_guide/](http://ftp.icpdas.com/pub/cd/touchpad/document/chinese/programming_guide/)**

VPD-173X/173X-64 Quick Start, version 1.0 Last Revised: Jun. 2018 - 7 -

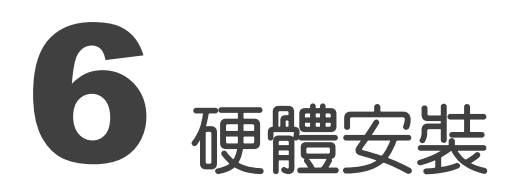

VPD-173X/173X-64 的面板安裝(Panel Mounting)

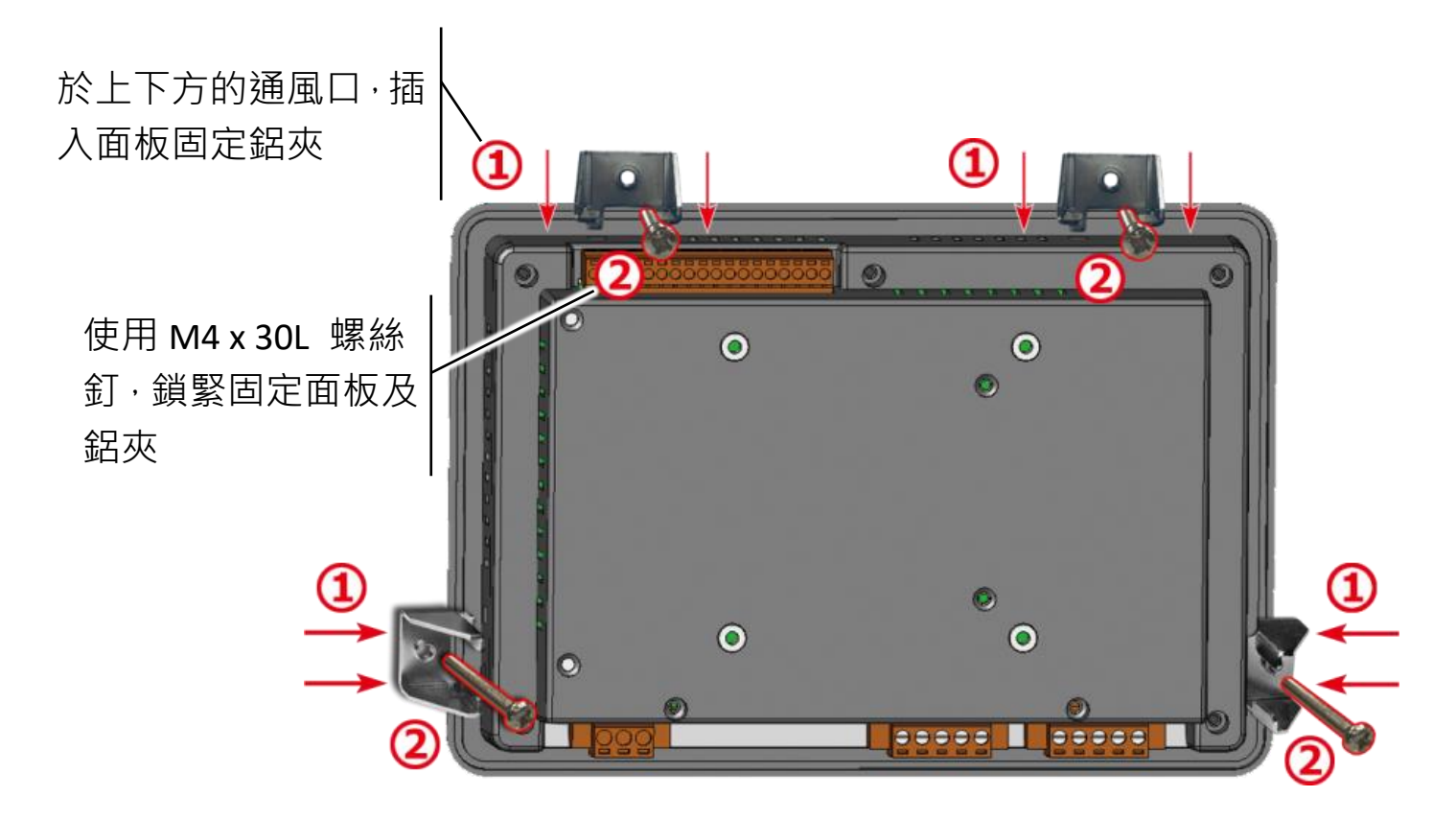

參考資訊

 VPD-173X/173X-64 產品網頁: [http://www.icpdas.com/root/product/solutions/hmi\\_touch\\_monitor/touchpad/vpd-173n\\_tc.html](http://www.icpdas.com/root/product/solutions/hmi_touch_monitor/touchpad/vpd-173n_tc.html)

相關文件,如使用手冊、API 函數手冊…等:

<http://ftp.icpdas.com/pub/cd/touchpad/document/chinese/>

免費開發軟體,HMIWorks 版本 2.10.24 或以上版本:

<ftp://ftp.icpdas.com/pub/cd/touchpad/setup/>

VPD-173X/173X-64 Quick Start, version 1.0 Last Revised: Jun. 2018 - 8 -